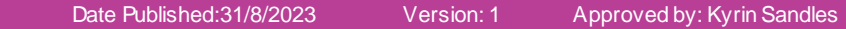

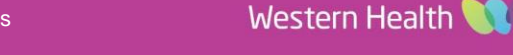

# **Documentation – Restraint Initiation and Medical Review**

## **This Quick Reference Guide will explain how to:**

Document the initiation of mechanical restraints and completing a restraint medical review in patient who are not under the Mental Health Act.

#### **Definitions:**

**Mechanical Restraint** – The application of any device, material or equipment attached to or near a person's body which cannot be controlled or easily removed by the person and which deliberately prevents or is deliberately intended to prevent a person's free body movement to a position of choice and/or a person's normal access to their body.

**Type 1:** Padded limb restraints used to secure a person's wrists, ankles &/or biceps to a bed or trolley.

**Type 2:** Restriction of movement through the use of table inserts, bed/chair mechanics and mitten

- **1. Location of forms**:
	- a) Open the correct patient chart and select the 'AdHoc' folder icon from the toolbar
	- b) The **Ad Hoc Charting** window will open.
		- In **FirstNet**, the relevant forms will be located under the **Emergency Documents** folder.
		- In **PowerChart**, the forms will be located in the **Basic Care** folder (All Items > Basic Care).
	- c) Select the form required.
		- $\bullet$ Restraint (Non MHA) Authorisation
		- $\bullet$ Restraint (Non MHA) Review
	- d) Select **Chart** to document

## **2. Restraint Authorisation:**

a) Complete the **Restraint Authorisation of a Person Restrained NOT Under the MHA** PowerForm.

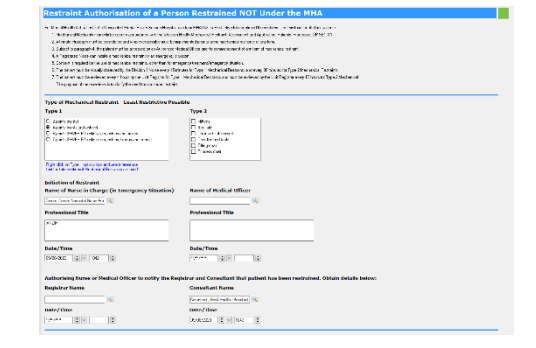

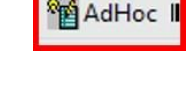

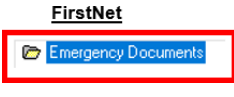

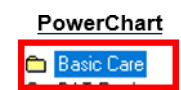

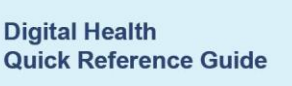

**Digital Health** 

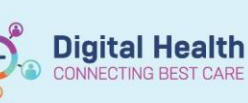

画

 $\frac{1}{\tau}$ 

√⊌◑▏▓◙▴◂▏

\*Performed on: 09/08/2023

Restraint Authorisation Alternative Restraint Strate

- b) In the left column select **Alternative Restraint Strategies**.
- c) Document a note for each section of the Alternative Restraint Strategies PowerForm.
- d) Select the Green Tick in the top left hand corner to sign off documentation
- You will now be able to view the Initiation of Mechanical e) Restraint documentation in Documentation from the Table of Contents (TOC)

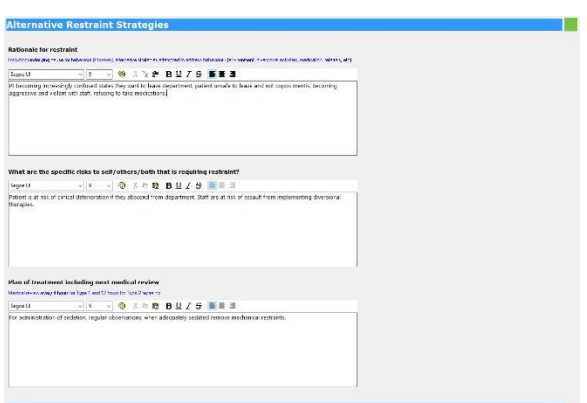

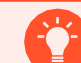

## **Handy Hint – Restraint Prompts for Clinicians**

The Restraint Authorisation of a Person Restrained NOT under the MHA PowerForm includes some brief considerations and prompts for clinicians to follow when initiating mechanical restraints. Be sure to review these to ensure legislative compliance and compliance with Western Health policies, procedures and guidelines.

#### **3. Restraint Medical Review**:

Complete the Restraint Medical Review of a Person Restrained NOT Under the MHA PowerForm.

a) Select the **Green Tick** in the top left hand corner to sign off documentation

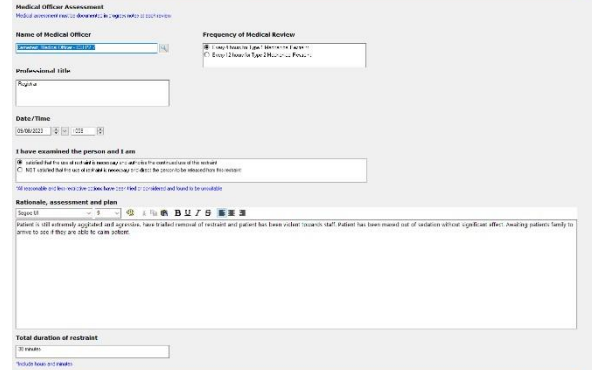

b) You will now be able to view the Restraint (Non MHA) Medical Review in **Documentation** in the TOC.

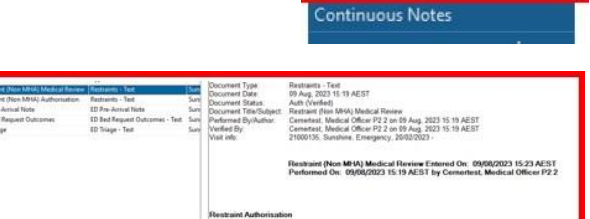

Documentation

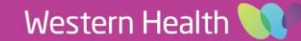